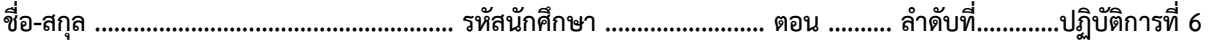

## **ปฏิบัติการที่6 เรื่อง** Loop Programming

คำสั่ง

1. จงวิเคราะห์ปัญหา เขียน flowchart และ เขียนโปรแกรมภาษา python

2. ให้นักศึกษาสร้างโฟล์เดอร์สำหรับเก็บไฟล์โปรแกรม (ในวิชาปฏิบัติการ โดยตั้งชื่อเป็นรหัสนักศึกษาไว้ที่ไดร์ฟ D: )

3. เมื่อเขียนโปรแกรมภาษาไพทอน ต้องทดสอบการทำงานให้สมบูรณ์ก่อน

4. การตั้งชื่อไฟล์\_อยู่ในรูปแบบ Paa\_b\_xxxxxxxx.XXX เมื่อ aa หมายถึง หมายเลขปฏิบัติการ b หมายถึง ลำดับข้อ และ xxxxxxxxx คือ รหัสประจำตัวนักศึกษา เช่น P06\_1\_650510000.XXX หมายถึงเป็นงานในปฏิบัติการที่ 6 ลำดับข้อที่ 1 และรหัสนักศึกษา คือ 650510000

5. XXX คือ ไฟล์นามสกุล (Filetype) คือ pdf หรือ doc หรือ docx หรือ png หรือ jpg

6. การส่งงาน เมื่อนักศึกษาดำเนินการศึกษา ให้ส่ง วิเคราะห์โจทย์ เขียน flowchart และเขียนโปรแกรมภาษาไพทอน ที่ได้ ทดสอบการทำงานของโปรแกรมว่าทำงานได้ถูกต้องเรียบร้อย จากนั้นให้นักศึกษา upload ที่

เว็บไซต์ของภาควิชา **//:www.cs.science.cmu.ac.t**h

> คลิกเมนูหัวข้อ Courses > Assignment Submission System

 หลังจากนั้นให้ Login ด้วย Username และ Password เพื่อ Upload การบ้าน (Username และ Password เป็นอันเดียวกันกับที่นักศึกษาได้รับจากมหาวิทยาลัยสำหรับใช้งานอีเมลล์ของมหาวิทยาลัย)

หมายเหตุชื่อไฟล์ที่ upload ต้องกำหนดให้ถูกต้อง ระบบการบ้านจะรับเฉพาะชื่อไฟล์ที่ถูกต้องเท่านั้น (ตัวอักษรพิมพ์เล็ก พิมพ์ใหญ่ ระบบรับได้ทั้งคู่ ถือว่าเป็นตัวเดียวกัน)

(จะให้คะแนนเฉพาะไฟล์ที่ตั้งชื่อถูกต้อง คอมไพล์ผ่าน และทำงานได้ถูกต้องตามโจทย์กำหนดเท่านั้น)

**โจทย์ข้อที่ 1.** รับข้อมูลเลขจำนวนเต็ม 1 ตัว (n) เพื่อแสดงผลลัพธ์แม่สูตรคูณ กำหนดให้แม่สูตรคูณคือแม่ 2 - 25 เช่น n=5

 $1x5=5$  $2x5=10$  $3x5=15$  $4x5=20$ 5x5=25  $6x5=30$  $7x5=35$  $8x5=40$  $9x5=45$ 10x5=50 11x5=55  $12x5=60$ 

**โจทย์ข้อที่ 2.** รับเลขจำนวนเต็ม (n) ซึ่งมีค่ามากกว่าศูนย์จากนั้นวนรอบแสดงผลลัพธ์ตั้งแต่ 1 ถึง n ดังนี้ แสดงค่าผลคูณ แสดงค่าแฟคทอเรียล ดังตัวอย่าง

เช่น Input number : *4*

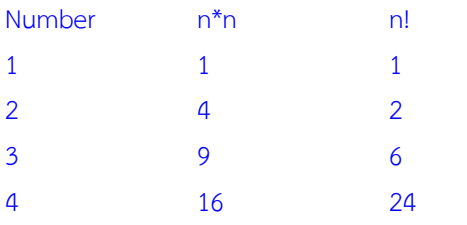

หมายเหตุ ค่า n! สามารถเรียกใช้ math.factorial(x) หรือเขียนเพื่อหาค่า n! เองก็ได้